## 软件综合实验之操作系统 进入保护模式

陈香兰

中国科学技术大学计算机学院

July 1, 2016

.

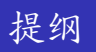

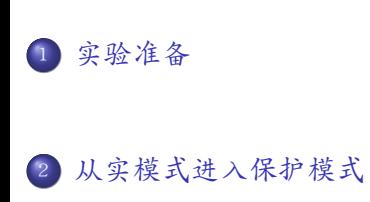

.<sup>3</sup> 小结

## 实验准备

- 实验环境准备
	- $\bullet$  编译工具链:  $\text{gcc} \cdot 1\text{d}$
	- 模拟环境:qemu-system-i386
- 基础知识和技能准备
	- BIOS中断和键盘输入
	- i386保护模式
	- 使用hexdump查看bin文件和img文件中的内容 (对照:尝试查看你磁盘的MBR的内容)
	- 使用objdump反汇编目标文件"xxx.o"和elf文件 (对照:尝试反汇编"xxx.bin"文件)

# BIOS中断和键盘输入

- BIOS中断参考: https://en.wikipedia.org/wiki/BIOS\_interrupt\_call#Interrupt\_table
- **1. 显示相关: int 0x10** 
	- 作业1:请将示意代码中的字符输出改成使用BIOS中断的方式
- **2** 键盘相关: int 0x16

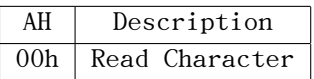

# i386的分段机制

- I386体系结构采用分段机制
	- 逻辑地址=段:段内偏移
- 使用16位段寄存器来指明当前所使用的段
	- 有六个: cs, ss, ds, es, fs和gs
	- CPU规定了3个寄存器的专门的用途
		- cs 代码段寄存器,指向存放程序指令的段
		- ss 堆栈段寄存器,指向存放当前堆栈的段
		- · ds 数据段寄存器,指向存放数据的段

### I386的地址转换模式:实模式和保护模式

- 实模式(20位)
	- 16位段寄存器只记录段基址的高16位, 因此段基址必须4位对齐(末4位为0)
	- 不采用虚拟地址空间, 直接采用物理地址空间
	- 物理地址=段寄存器值\*16+段内偏移
- 保护模式(32位)
	- 16位段寄存器无法直接记录段的信息, 因此需要与全局描述符表GDT配合使用
	- GDT中记录了每个段的信息(段描述符), 段寄存器只需记录段在GDT中的序号

- One 8-bytes segment descriptor for each segment
- GDT is stored in memory
- Registers GDTR stores the base address of a GDT
	- The GDTR is 48 bits long
	- The lower 16 bits tell the size of the GDT, and the upper 32 bits tell the location of the GDT in memory.
	- instruction: lgdt src

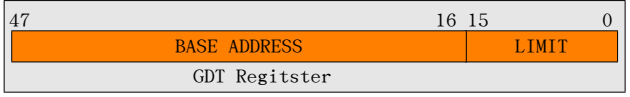

. . . . . . . . . . . . . . . . . . . . . . . . . . . . . . . . . . . . . . . . . . . .

 $=$  222

● Segment selector (段选择子): The value in segment register, 16-bits

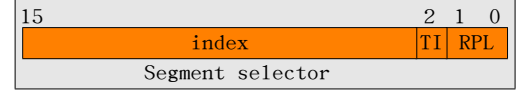

- <sup>1</sup>. Index: 13 bits, the index of corresponding segment descriptor in GDT
- <sup>2</sup>. Table Indicator, TI-bit: 1 bit, GDT? LDT?
- <sup>3</sup>. Request privilege level, RPL-bits: 2 bits

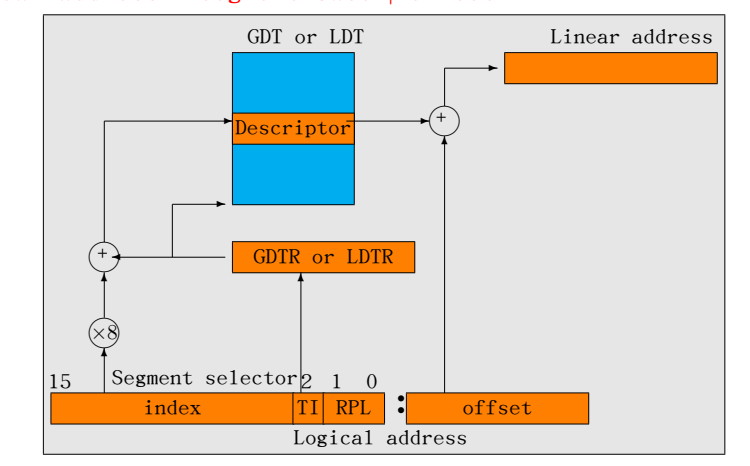

 $\bullet$  Linear address = segment base + offset

- Types of segment descriptors:
	- <sup>1</sup>. Data Segment Descriptor (数据段描述符): for data/stack segments
	- <sup>2</sup>. Code Segment Descriptor (代码段描述符): for code segments
	- <sup>3</sup>. Task State Segment Descriptor (任务状态段描述符)
	- <sup>4</sup>. LDT Descriptor (LDT描述符)
	- <sup>5</sup>. System Segment Descriptor (系统段描述符)

. . .

ogg

- Contents of segment descriptors:
	- Base (32-bits): Segment start address in physical memory
	- Limit (20-bits): for segment length
	- G-bit (1-bit): the unit of segment length (0: 1= 1B; 1: 1=4KB)
	- S-bit (1-bit): system segment (0) or not (1)
	- Type (4-bits): for code/data/tss/1dt/etc BIOS中断和键盘输入
	- DPL-bits (2-bits): descriptor privilege level of the segment  $(00<sup>b</sup>11<sup>b</sup>)$
	- Segment present flag (1-bit): present (1) or not (0)
	- *. . .*

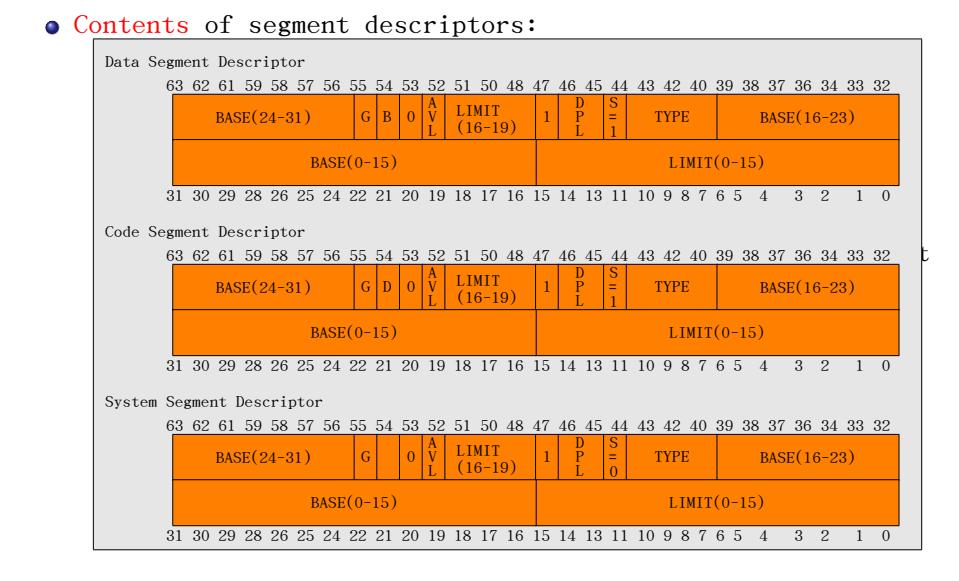

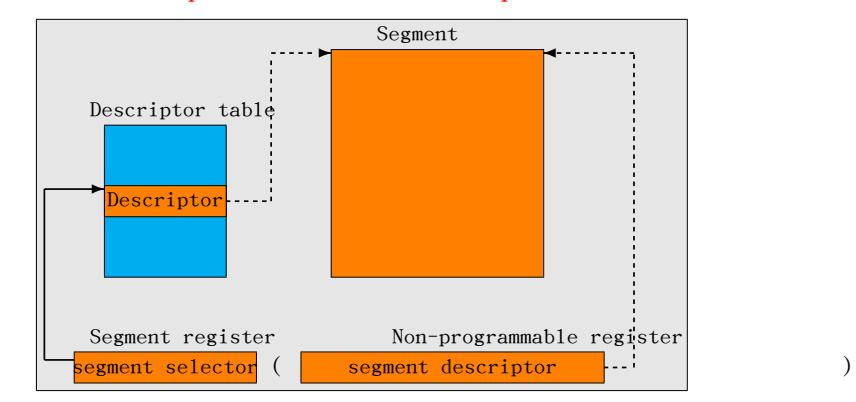

Selector and the quick access to descriptor

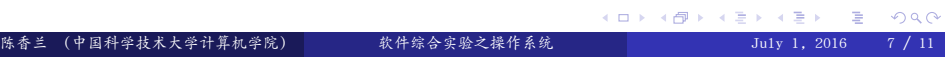

打开保护模式开关

● 控制寄存器CRO的最后一位是保护模式开关

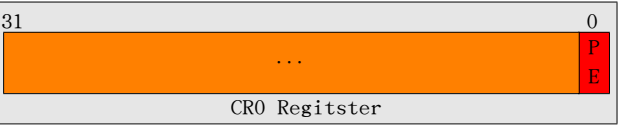

# 从实模式进入保护模式

- 1 阅读源代码
	- start16\_rm2pm.S
	- start16\_rm2pm.ld
- 2 编译链接并制作成二进制映像
	- gcc -c -m32 start16\_rm2pm.S -o start16\_rm2pm.o
	- ld -T start16\_rm2pm.ld start16\_rm2pm.o -o start16\_rm2pm.elf
	- objcopy -O binary start16\_rm2pm.elf start16\_rm2pm.bin
- <sup>3</sup>. 制作启动软盘
	- dd if=/dev/zero of=a\_start16\_rm2pm.img bs=512 count=2880
	- sudo losetup /dev/loop4 a\_start16\_rm2pm.img
	- sudo dd if=start16\_rm2pm.bin of=/dev/loop4 bs=512 count=1

# 从实模式进入保护模式

- <sup>4</sup>. 在qemu上启动
	- qemu-system-i386 -fa a\_start16\_rm2pm.img

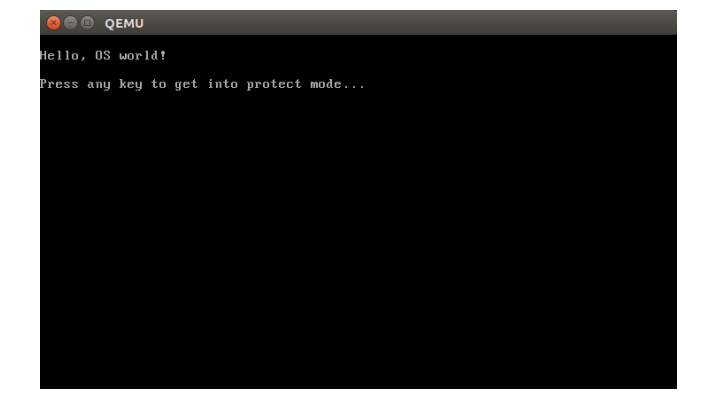

# 从实模式进入保护模式

- <sup>4</sup>. 在qemu上启动
	- qemu-system-i386 -fa a\_start16\_rm2pm.img

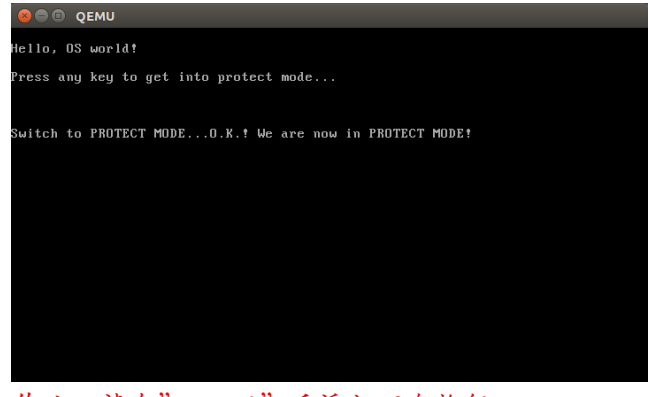

作业:请在"O.K.!"后添加回车换行, 另起一行输出"We are now in PROTECT MODE!"

### 使用hexdump

- 查看bin文件
	- hexdump -C output/start16\_rm2pm.bin
- 查看img文件
	- hexdump -C output/a\_start16\_rm2pm.img
- 查看我磁盘MBR的内容
	- sudo dd if=/dev/sda of=sda\_mbr.bin bs=512 count=1 (其中,/dev/sda是你的磁盘,若你有多个磁盘,可以选择不同的磁盘查看) (还可能是/dev/hd\*)
	- hexdump -C sda\_mbr.bin

# 小结

. 谢谢!